# **Configuration Overview**

In this section:

ന

- [Configuring the Settings](#page-0-0)
- $\bullet$ **[Settings Hierarchy](#page-0-1)**
- [Modifying a Single Property](#page-0-2)
- [Viewing Current Settings](#page-0-3)
- [Auto-configuring Settings from DTP Server](#page-0-4)
- [Advanced Configuration](#page-2-0)

## <span id="page-0-0"></span>Configuring the Settings

C/C++test can be configured with settings (see [Configuration Settings](https://docs.parasoft.com/display/CPPTEST1043/Configuration+Settings)) that should be specified in a .properties file. The basic settings are listed in the cpp testcli.properties file shipped in [INSTALL\_DIR].

You can also create a custom .properties file and pass it to the cpptestcliwith the -settings switch. You can use the -settings switch multiple times to specify several .properties files. Entries with the same key will be overwritten.

cpptestcli -settings team.properties -settings project.properties -settings user.properties -config "builtin://Recommended Rules" -compiler gcc\_3\_4 -input cpptest.bdf

#### **File path convention on Windows**

Use double backslashes to specify file paths in the .properties file on Windows. For example:

configuration.dir.user=C:\\parasoft\\2018\\configs\\user

#### ന **Configuring passwords**

We highly recommend that you use encoded passwords to ensure successful authentication and increase the level of security; see Creating an [Encoded Password](https://docs.parasoft.com/display/CPPTEST1043/Connecting+to+DTP+1#ConnectingtoDTP1-EncodedPassword).

### <span id="page-0-1"></span>Settings Hierarchy

General settings are applied in the following order:

- 1. [INSTALL\_DIR]/etc/cpptestcli.properties: the base configuration file that **should not be modified**.
- 2. [INSTALL\_DIR]/cpptestcli.properties: the main configuration file you can use to specify your settings that map contains templates for commonly used settings (license, reporting etc.).
- 3. [USER\_HOME]/cpptestcli.properties: for your convenience, you can store the configuration file in your home directory to overwrite settings from the [INSTALL\_DIR] (for example, to ensure your settings are not affected by reinstallations or updates).
- 4. [WORKING\_DIR]/cpptestcli.properties: for your convenience, you can store the configuration file in your working directory.
- 5. Custom settings passed with the command line switch -settings path/to/settings.properties (e.g., -settings ../settings. properties).
- 6. Custom settings passed with the command line switch -property [key=value].

All of the above settings can be overridden by custom settings that are passed with command line switches (e.g. -report, -config).

## <span id="page-0-2"></span>Modifying a Single Property

You can quickly modify a single property in a settings configuration file with the -property switch without creating a dedicated configuration:

cpptestcli -property dtp.server=dtp.parasoft.com.pl -config "builtin://Recommended Rules" -compiler gcc\_3\_4 input cpptest.bdf

### <span id="page-0-3"></span>Viewing Current Settings

<span id="page-0-4"></span>Use the -showsettings option to print the current settings and customizations, including the origin file for each configuration.

## Auto-configuring Settings from DTP Server

You can specify settings in DTP and configure your Parasoft tool to use the settings when it connects to DTP Server. This enables you to use the same settings across multiple machines and configurations to ensure consistency. Edit the following setting in the . properties file to enable autoconfiguration:

dtp.autoconfig=true

Settings can be auto-configured for the entire organization or per project.

#### Specifying Organization-wide Settings

- 1. Log into DTP with administrator credentials
- 2. Switch to Report Center and choose **Report Center Settings** from the menu.

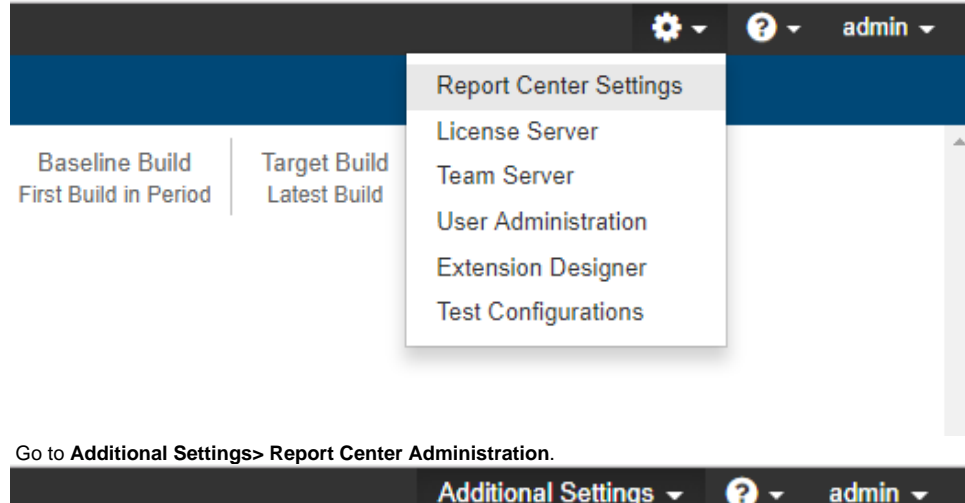

**Report Center Administration** 

3.

4. Choose **Settings> Parasoft Test Global Settings** and enter the settings from the .properties file.

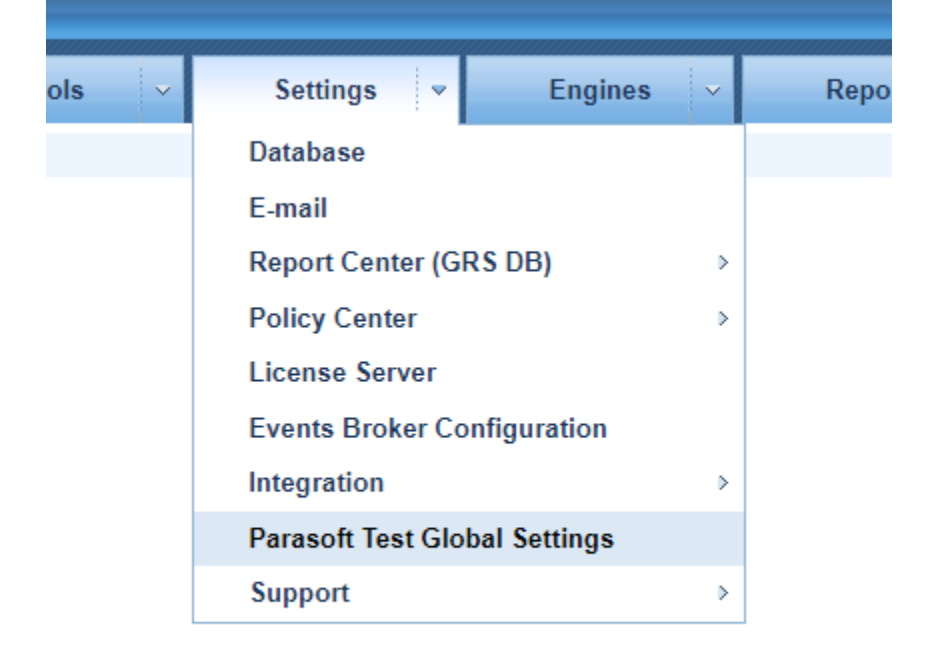

5. Click **Save**.

#### Specifying Settings Per Project

- 1. Log into DTP with administrator credentials
- 2. Switch to Report Center and choose **Report Center Settings** from the menu.

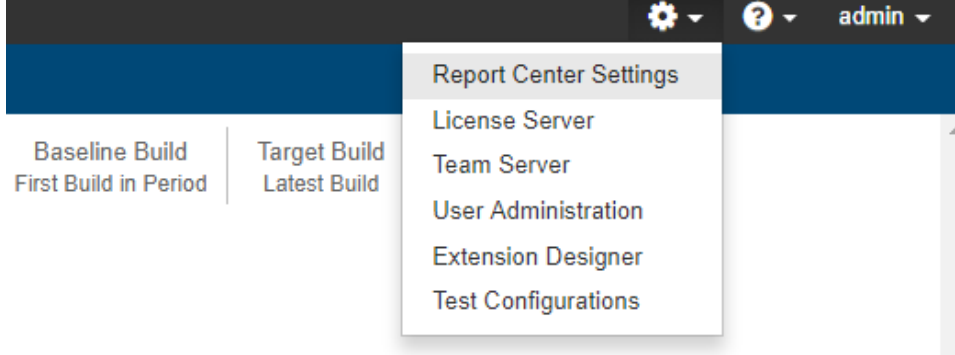

3. Choose **Projects> Search** and click **Search**.

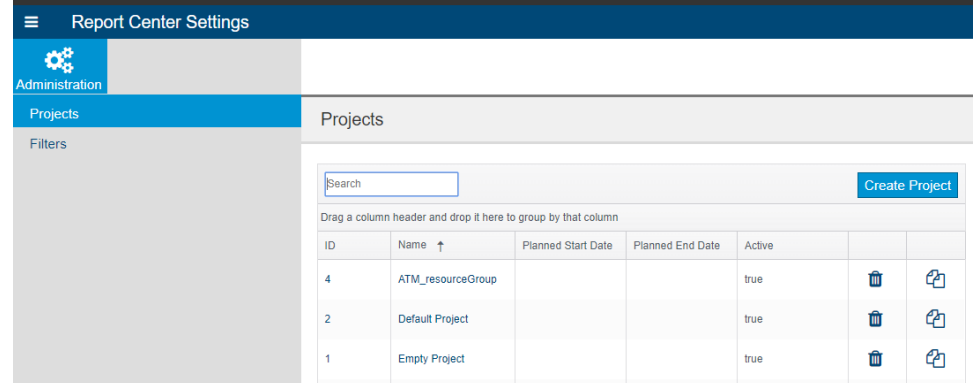

- 4. Click on your project name in the results and click the **Parasoft Test Settings** tab
- <span id="page-2-0"></span>5. Enter the settings from the .properties and click **Save**.

## Advanced Configuration

For advanced configuration of C++test's native code analyzers, a dedicated configuration file (in a format supported by the analyzers) can be specified with -psrc <CONFIG\_FILE> switch. Parasoft Support will provide content for the advanced configuration file.